## **Instrukcja uzyskania linku do Relacji**

Aby uzyskać link do Relacji utworzonej w Kreatorze dostępnym na Zintegrowanej Platformie Edukacyjnej należy, po zakończeniu pracy, udostępnić materiał poprzez kliknięcie w pomarańczową strzałkę znajdującą się w prawym górnym rogu Kreatora.

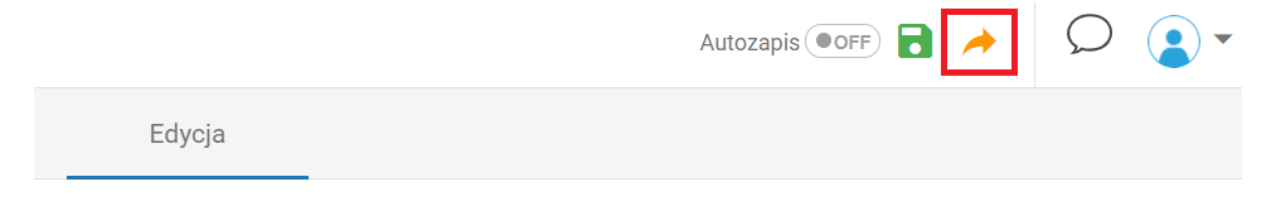

Pojawi się okienko wyboru trybu udostępnienia. Należy wybrać opcję "Pokaż materiał bez logowania".

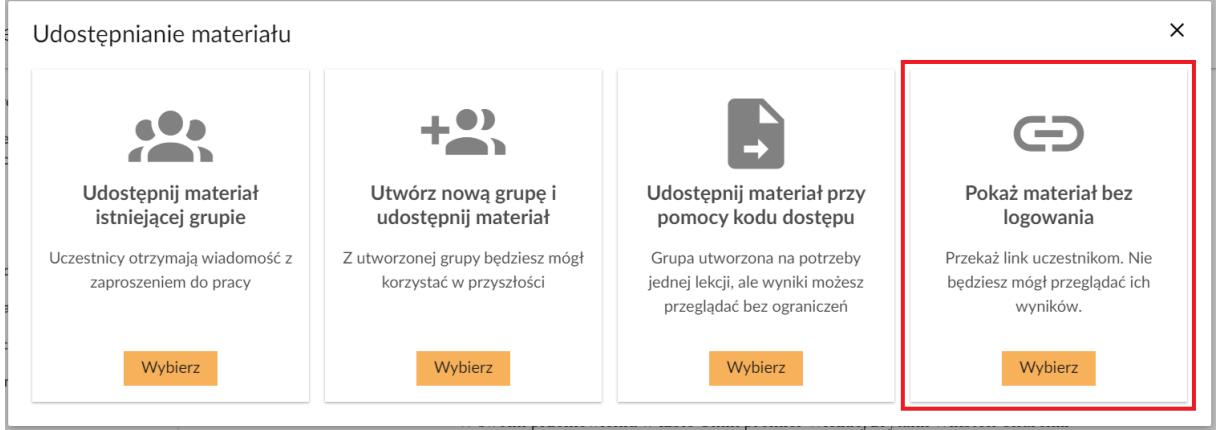

Nie należy zaznaczać pola "Udostępnij z ograniczeniem czasowym".

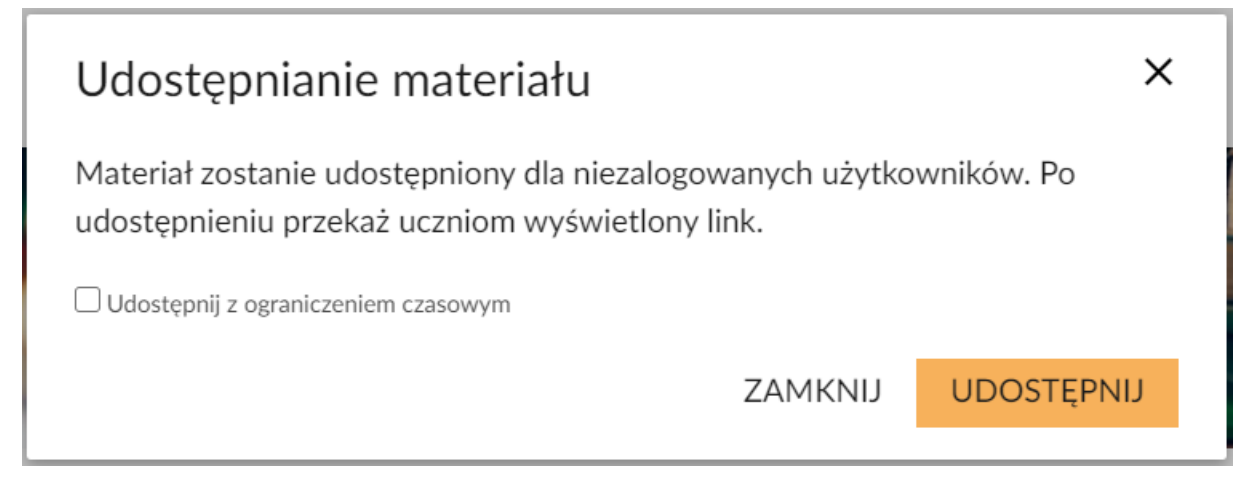

Po kliknięciu UDOSTĘPNIJ pojawi się link do utworzonej Relacji. Link należy skopiować i przesłać w zgłoszeniu do konkursu.

## Udostępnianie materiału

Przekaż poniższy link uczestnikom.

## https://moje.epodreczniki.pl/dolacz/516662

ZAMKNIJ

PRZEJDŹ DO MATERIAŁU

 $\times$